# **Automation Engine 18**

Pre-Install IT Requirements and FAQs

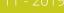

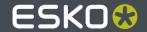

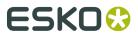

### **Contents**

| 1. Introduction                                                       | 4  |
|-----------------------------------------------------------------------|----|
| 2. Technical Details                                                  | 5  |
| 2.1. Automation Engine in its environment                             |    |
| 2.1.1. Components Glossary                                            |    |
| 2.2. Automation Engine installation                                   |    |
| 2.2.1. Automation Engine System Account                               |    |
| 2.2.2. Services                                                       |    |
| 2.2.3. Shares                                                         |    |
| 2.2.4. Installation Folder                                            |    |
| 2.3. Network Details                                                  | 9  |
| 2.3.1. Network Configuration                                          | 9  |
| 2.3.2. Ports                                                          |    |
| 2.3.3. LAN/WAN Network Performance                                    | 10 |
| 2.4. Database server                                                  | 10 |
| 2.4.1. Installation Details                                           | 10 |
| 2.4.2. Configuration details                                          | 11 |
| 2.4.3. Oracle as Database Server for the Application Server component | 11 |
| 2.5. File Server                                                      | 12 |
| 2.5.1. File Server OS Types                                           | 12 |
| 2.5.2. Supported Access Protocols                                     | 12 |
| 2.5.3. File Server Access                                             | 12 |
| 2.6. Mail Server                                                      | 12 |
| 2.7. Users and Groups                                                 | 13 |
| 2.7.1. Automation Engine Users                                        | 13 |
| 2.7.2. Automation Engine User Groups                                  | 13 |
| 2.7.3. Domain Users                                                   |    |
| 2.7.4. Single Sign-On                                                 | 13 |
| 2.8. The Automation Engine Pilot                                      | 14 |
| 2.8.1. Java                                                           | 14 |
| 3. General Guidelines                                                 | 15 |
| 3.1. Scalability and Performance                                      | 15 |
| 3.1.1. Adding an Automation Engine Assistant                          | 15 |
| 3.1.2. Redirecting Central Resources                                  | 16 |
| 3.1.3. Using a Full SQL Server                                        | 16 |
| 3.1.4. Example Configurations                                         | 19 |
| 3.2. Snapshots/Cloning                                                | 20 |
| 3.3. Remote Desktop Services                                          | 21 |
| 3.4. Sharing the Automation Engine server with Other Applications     | 21 |

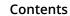

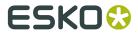

| 3.4.1. Sharing the Automation Engine Server with other Esko Applications | 21 |
|--------------------------------------------------------------------------|----|
| 3.4.2. Virus Scanners and Firewalls                                      | 21 |

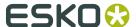

### 1. Introduction

This document describes the information needed to prepare and facilitate the installation of an Automation Engine. It also answers typical IT related questions.

General system requirements for the involved computers can be found on *this page*.

**Note:** This document mentions components and features that are commercially optional.

**Note:** CP is used as abbreviation for 'Commercial Print' (page workflows).

There are two sections in this document:

- **1.** Technical details of an Automation Engine setup.
- **2.** Guidelines and good practices in setting up an Automation Engine environment.

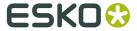

### 2. Technical Details

### 2.1. Automation Engine in its environment

### 2.1.1. Components Glossary

| Component                          | Description                                                                                                    |
|------------------------------------|----------------------------------------------------------------------------------------------------|
| Automation Engine Master server    | Main server where all clients are connecting to. This server manages the Jobs, tasks and other databases. This server also executes the actual server tasks.                |
| Automation Engine Assistant server | Assistant server that can execute tasks to take away load from the Master server.                                                                                           |
| Application server                 | Component serving the Automation Engine Viewer and CP (page) workflow tools. Since v 14.0, this component is installed on the Automation Engine Master server.              |
| Database server                    | Server where the databases are located. Typically this component is found on the Automation Engine Master server.                                                           |
| Client                             | A client workstation is connecting to the Automation Engine Master server via Pilot or Shuttle. Editors can also connect to the server (Esko editors or Adobe Illustrator). |
| Imaging Engine                     | Esko RIP component built into Automation Engine (commercial option). Offers tasks to generate digital files for proofs and/or plates.                                       |
| FlexRip                            | Separate Esko RIP product that the Automation Engine Master connects to. FlexRip/FlexProof was the predecessor of Imaging Engine.                                           |
| WebCenter                          | Esko's online collaboration tool.                                                                                                    |
| File server                        | Where the actual data is. Automation Engine can work with all files in data shares that you configured to be Automation Engine 'Containers'.                                |
| Mail server                        | Your mail server that can be used by Automation Engine to send out e-mails.                                                                                                 |

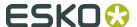

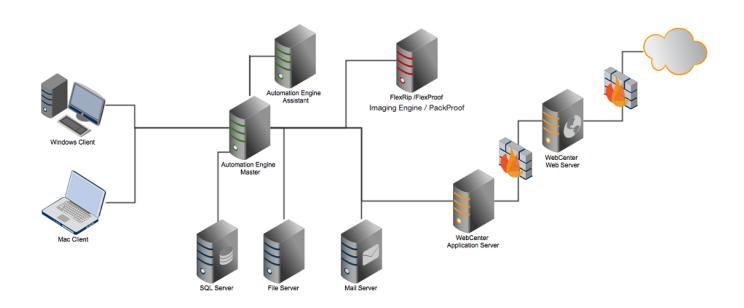

### 2.2. Automation Engine installation

### 2.2.1. Automation Engine System Account

Automation Engine needs a **System Account** user to run its service and to connect to other network components.

The Automation Engine **System Account** must meet following requirements on the Automation Engine server:

- should be a member of the Administrators group
- should have the right "Logon as Batch"
- should have the right "Logon as Service".

An installation of Automation Engine creates a local user **BGSYSTEM** on the Automation Engine Master according to these requirements. This user then serves as the Automation Engine **System Account**.

If, for IT reasons, you want to change this user, you need to use the dedicated tool in the *System Account page in the Server Web tool*.

### 2.2.2. Services

An installation of Automation Engine will install these services:

| Service name | Service running under | Purpose |  |
|--------------|-----------------------|---------|--|
|--------------|-----------------------|---------|--|

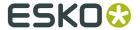

| BGMD                              | Automation Engine System<br>Account | Automation Engine's main service                                                                                 |
|-----------------------------------|-------------------------------------|----------------------------------------------------------------------------------------------------|
| EG STATION INFORMATION<br>SERVICE | Local System User                   | System info collection service                                                                                   |
| EGWEBSRV                          | Automation Engine System<br>Account | Web server for the Server Web<br>Page and client updates                                                         |
| FLEXIm License Manager            | Local System User                   | License manager                                                                                                  |
| FLEXnet licensing service         | Local System User                   | License manager                                                                                                  |
| EGNKLS                            | Local System User                   | Esko NetKey License Server.<br>Used as Global Vision License<br>server for the Global Vision<br>"Inspect" tasks. |
| MSSQLSERVER                       | Network Service                     | Default database server                                                                                          |
| MSSQLServerADHelper               | Network Service                     | SQL Server Active Directory<br>Helper                                                                            |
| SQLWriter                         | Network Service                     | SQL Server VSS Writer                                                                                            |
| SQLBrowser                        | Network Service                     | SQL Server Browser                                                                                               |

### **2.2.3. Shares**

These shares are created during the installation of Automation Engine:

| Sharename                 | Purpose                                          | Access             |
|---------------------------|--------------------------------------------------|--------------------|
| AutomationEngineImgFolder | Temporary folder for image data                  | server only        |
| AutomationEngineLogging   | Automation Engine log files                      | server only        |
| AutomationEngineTmpFolder | Temporary folder for<br>Automation Engine tasks  | server only        |
| bg_data_cms_v010          | Central resources - Color management data        | server and clients |
| bg_data_custom_v010       | Central resources -<br>Automation Engine presets | server and clients |
| bg_data_dgc_v010          | Central resources - Dot gain curves              | server and clients |
| bg_data_fonts_v040        | Central resources - Fonts data                   | server and clients |
| bg_data_ipldata_v010      | Central resources - CIP3/<br>Inkplanner presets  | server and clients |
| bg_data_marks_v010        | Central resources -<br>SmartMarks sets           | server and clients |

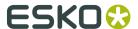

| bg_data_screens_v020 | Central resource - Screens for<br>Imaging Engine | server and Imaging Engine<br>RIPs. |
|----------------------|--------------------------------------------------|------------------------------------|
| bg_data_system_v010  | Central resources - License configuration        | server and clients                 |
| DeskPackContainer    | Container for temporary<br>DeskPack iles         | server and clients                 |
| ExampleJobContainer  | Default data container created at first install  | server and clients                 |
| FastRipTask          | FlexRip temporary folder                         | server and clients                 |
| Impose               | FastImpose templates, marks and defaults         | server and clients                 |
| PitStop              | Enfocus PitStop templates and configuration data | server and clients                 |

**Note:** The access right of these shares is set to **Read/Write for 'Everyone'**.

#### Note:

In case you would like to restrict permissions on these shares, be aware that these permissions affect the access by desktop applications like PackEdge, ArtPro Action List Editor, Curve Pilot, FlexRip, etc. Note that they do not affect access to the Pilot.

The Windows users *used to start up* these desktop applications, as well as the Windows users *used to mount* shares needed for Mac applications, must have read and write access to those shares.

Additionally, the Automation Engine system account must have read and write access to these shares as well.

### 2.2.4. Installation Folder

Automation Engine is by default installed in a folder Esko on the root drive. Automation Engine can not be installed in the **Program Files** or **Program Files** (x86) folder.

Every Automation Engine installation will create and use a temporary folder in the Esko folder (BG\_TMP).

**Tip:** It is good practice to defer that folder to a drive other than the system drive. Learn more in the *Installation Guide*.

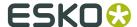

### 2.3. Network Details

### 2.3.1. Network Configuration

Automation Engine requires TCP and IPv4 to work.

**Note:** IPv6 is not supported.

You need to configure DNS correctly. Links to other networks should be configured using host names, not IP addresses.

If a DNS and/or proxy server is used, make sure all components in the environment (Automation Engine Server(s), Automation Engine Client, Proxy Server) are able to do an nslookup on hostname of all other components.

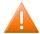

**Caution:** After installation of the Automation Engine software, the host name of that server can not be changed.

#### 2.3.2. Ports

These are the ports used by Automation Engine and the client software:

#### TCP:

- 8000-9000 for BGMD and the Automation Engine servers
- 5182 for ShuttleServer, unless configured otherwise
- 4401 for the Automation Engine JDF Server (service port)
- 1433 for the SQL server (default installation)
- 27100 and a dynamic port for Station Information Service
- 1098 RMI port for the Automation Engine Application Server
- 1099 the JNDI Naming Service for the Automation Engine Application Server
- 4444 the RMI Object for the Automation Engine Application Server
- 4445 the Transaction Manager for the Automation Engine Application Server
- 5544 the Automation Engine CDID server that communicates with a CDI's DFS application
- 10002 the Global Vision License server (learn more *here*)
- 27000 for the License Manager service
- 4420 for JMF communication with Imaging Engine.

#### HTTP.

- 80 + 9999 for Tomcat/ServerAdminWebPage (egwebsrv.exe)
- 8080 for the Automation Engine Application Server
- 4411 for the Automation Engine JDFServer (JMF)
- 4412 for the Automation Engine Frip2JDF Server, which communicates with the DFS/ PlatePrep and Grapholas software on CDI's

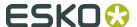

- 4415 for the Automation Engine Web Service (ElemServer) (unless configured otherwise)
- 9000 for the web server port of the browser UI as used in the QuickStart deployment of Automation Engine
- 44110 for the JMF port of the SubmitJDF task
- 44111 for JMF port of the **Devices** server.

Connection with clients:

• The server sometimes relies on ephemeral ports, for example for uploading files in Pilot. These ports are picked randomly between 49152 and 65535.

#### 2.3.3. LAN/WAN Network Performance

Automation Engine client-server connection requires decent network performance. This is also true for the server's access to remote containers and/or devices.

Latency simulations in a lab environment show that:

- With delays below 20ms, client (Pilot) performance or access to remote containers and/or devices is optimal.
- With delays till 50ms, client performance or access to remote containers and/or devices is relatively acceptable.
- With delays around 100ms (and higher), client performance or access to remote containers and/or devices is poor to unacceptable.

Therefore Automation Engine is not suited to run in a WAN environment.

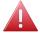

**Warning:** Using tools such as remote desktop services is in violation with the EULA (End User License Agreement).

### 2.4. Database server

Installing Automation Engine also automatically installs an **SQL Express** database engine. However, for scaling and performance reasons, one can choose to use a **Full SQL Server**. Learn more in *Using a Full SQL Server* on page 16.

**Note:** Since v18.0, SQL 2008 and 2008 R2 are no longer supported. Learn more on the Esko Knowledge Base in *this article about upgrading SQL 2005/2008/2008R2 to a recent supported version*.

### 2.4.1. Installation Details

Mandatory components:

- SQL Server Database Engine
- · Replication and Fulltext components

Mandatory installation parameters:

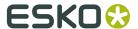

- Collation settings: Use Windows' defaults (supported from Automation Engine 14.0.1 on)
- · Security Mode: SQL
- · TCP protocol for the SQL Server service: enabled

**Note:** These are the installation parameters used to install the default MSSQL Express server:

```
/ACTION=INSTALL
/FEATURES=SQLEngine
/BROWSERSVCSTARTUPTYPE=Automatic
/SQLSVCSTARTUPTYPE=Automatic
/SQLSVCACCOUNT="NT AUTHORITY\SYSTEM"
/SQLSYSADMINACCOUNTS="BUILTIN\ADMINISTRATORS"
/IACCEPTSQLSERVERLICENSETERMS=1
/INSTANCENAME=<instancename> of MSSQLSERVER for unnamed instance
/SECURITYMODE=SQL
/SAPWD=<default password>
/TCPENABLED=1
```

### 2.4.2. Configuration details

Automation Engine requires 4 databases to run:

- BSJobs
- FastLane\_TM
- FastLane
- fasttrack

**Note:** The terms BS and FastLane refer to names of old Esko products that Automation Engine's server framework originates from.

To access and modify these databases, Automation Engine needs a user who can:

- Login to the Database server:
- Database roles:
  - db\_owner: Members have full access.
  - db\_accessadmin: Members can manage Windows groups and SQL Server logins.
  - db datareader: Members can read all data.
  - db datawriter: Members can add, delete, or modify data in the tables.
  - db\_ddladmin: Members can run dynamic-link library (DLL) statements.
  - db\_securityadmin: Members can modify role membership and manage permissions.
  - db\_backupoperator: Members can back up the database.

## 2.4.3. Oracle as Database Server for the Application Server component

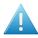

**Attention:** From Automation Engine 18 on, this support for Oracle was set to 'Soon Outdated'. This means that, in a next major version, support for this database server will be removed.

An Oracle database server can be used to run the  ${\tt Automation}$  Engine Application Server.

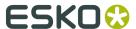

Using Oracle will increase performance of the Pilot modes **Pages**, **Proofs** and **Plates**. These modes are only used in a production workflow for books and magazines.

Using Oracle has no effect on the performance of the **Viewer** (which also uses the application server component).

Following database server versions are supported:

- Oracle 10g Standard Edition, Enterprise Edition
- · Oracle 11g Standard Edition, Enterprise Edition

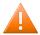

**Caution:** Using Oracle as a database server for BSJobs, FastLane\_TM and FastLane is not supported.

### 2.5. File Server

### 2.5.1. File Server OS Types

All Esko applications running on Windows OS can use data that is available on network shares. For Automation Engine to perform according to expectations, these shares need to be on NTFS volumes on Windows file servers. As file server, we recommend to use Windows Server 2008 R2, Windows Server 2012, Windows Server 2012 R2 or Windows 2016 (preferably the same version as for the Automation Engine server).

As only Windows file servers are supported, Mac OS X or Unix/Linux (CIFS/SMB or NFS) data servers for example are not supported (including many Network Attached Storage units).

### 2.5.2. Supported Access Protocols

Esko does not support file server access over protocols other than "Windows File Sharing".

#### 2.5.3. File Server Access

The Automation Engine System Account must have read and write access on the shares. Learn more in *Automation Engine System Account* on page 6.

### 2.6. Mail Server

Automation Engine can send e-mail to communicate with your colleagues or customers, but also with Esko Customer Service, to report and document any problems.

Supported protocols are:

smtp

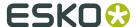

smtps (secure)

You can set up your corporate mail server or any Google Servers to be used by the Automation Engine to send e-mails. For setting up a Google Server, you need a Google mail account. You can configure Automation Engine to use a secure connection to smtp.gmail.com on port 465 using that account.

Learn more on configuring the use of an e-mail server in *E-Mail Configuration*.

### 2.7. Users and Groups

### 2.7.1. Automation Engine Users

Users in Automation Engine map directly to Windows users.

The Windows users are organized in two local Windows groups on the Automation Engine Master. Regular users are in the **BGUSERS** group, administrators are in the **BGADMIN** group.

**Note:** 'BG' refers to an old company name that the company Esko originates from.

These Windows users can be local users on the Automation Engine Master server or Windows domain users. If you use the Automation Engine Pilot to create a new user, a local Windows user is also created for you.

If you want to use domain users, then assign these domain users to either the BGUSERS or the BGADMIN local Windows group.

### 2.7.2. Automation Engine User Groups

User groups in Automation Engine have no correlation with Windows groups.

#### 2.7.3. Domain Users

You can use domain users in Automation Engine. This requires that the Automation Engine System Account can retrieve user info from the Active Directory.

Learn more in Automation Engine System Account on page 6.

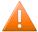

Caution: Automation Engine does not offer support for Domain Groups.

### 2.7.4. Single Sign-On

The Automation Engine client software does not offer any implementation for "single sign-on".

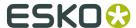

### 2.8. The Automation Engine Pilot

### 2.8.1. Java

On Windows and MacOS, a Java Runtime Environment (JRE version 1.8) is distributed with the Pilot client application. You do not need to install Java on the client computer yourself.

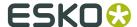

### 3. General Guidelines

### 3.1. Scalability and Performance

### 3.1.1. Adding an Automation Engine Assistant

Adding Assistants spreads the task load over more computers.

Per Master server group, independent of the number of Assistants in this group, the maximum of processing channels is 16.

When, even with 16 processing channels, queues keep getting longer and tasks are still not executed fast enough, then you should consider *adding an extra Master server (group)*.

### Adding an Assistant to Increase Throughput

Automation Engine comes with a built-in limit on the amount of concurrent tasks (tasks that are processed simultaneously). The number of concurrent tasks that can be processed depends on the licenses purchased . When you evaluate and define the amount of needed concurrent tasks you should take into account the number of processed files and the number of task run on these files over a certain period.

The amount of concurrent tasks needs to be in line with the capacity (RAM/CPU) of the Automation Engine server. More concurrent tasks will increase the load on the system. If the capacity of the Automation Engine server has reached it's limits, it can be increased by adding one or more Assistant servers. One Automation Engine server will then take the role of Master, the other(s) will take the role of Assistant. The Master will monitor its own load and the load of the assistants to decide on which server a task should be executed.

### Adding an Assistant for Redundancy

An Automation Engine Assistant is not an out of the box fail safe solution.

However, it could be used in a fail safe scenario. In case the Master breaks down, an Automation Engine server in an Assistant role can be promoted to become the Master server. A full backup package of the Master (Configuration, Resources, Databases) can then be restored on the Assistant to rebuild the initial configuration. Note: the backup package of the Master generated by the scheduled backup procedure of Automation Engine can be automatically copied to the Assistant.

Fail safe solutions based on proper backup tools or on snapshots of virtual images are a valid alternative, and might be seen as a more effective solution.

### Adding an Assistant versus Adding an extra Master

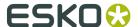

When throughput needs to be increased, adding an Assistant is sometimes not the best option. When the production/organization can be split into logical components, it could make sense to add an extra Master.

Also in a group of a Master and his Assistants there is only 1 'CPU queue'. Each time an entry of this queue can be processed (= when a processing channel becomes available), the best suited computer in that group is chosen to execute this task. The best suited computer is the one with the least load on CPU/memory.

**Tip:** Learn more on Master and Assistant setups in the chapter *Automation Engine Server Management*, in its section on *Server Roles*.

### 3.1.2. Redirecting Central Resources

Following shares are considered as central resources:

- bg data cms v010
- bg\_data\_custom\_v010
- bg\_data\_dgc\_v010
- bg data fonts v040
- bg data ipldata v010
- bg\_data\_marks\_v010
- bg\_data\_screens\_v020

It is allowed to redirect these resources to a central file server. Valid reasons for doing this are:

- Access: these shares also need to be accessible for other applications/servers than Automation Engine (PackEdge, ArtPro, FlexRip,...)
- Backup strategy: these shares contain critical files such as color profiles, marks, curves etc. Remember that these shares are also included in Automation Engine's scheduled *backup*.

**Note:** Esko recommends keeping the resources on the Automation Engine server to avoid extra network traffic.

### 3.1.3. Using a Full SQL Server

#### Express edition versus Full SQL Server

Automation Engine requires a working DBMS (Database Management System) for its proper operation and "persistent storage".

Microsoft's SQL Server Express Edition is delivered and installed together with Automation Engine. Automation Engine is configured to work with this SQL Server as default DBMS in this out-of-the-box setup. The installation creates new and empty databases and users.

The SQL Server Express Edition software has these limitations:

- Database sizes are limited to 10 GB.
- The service named SQLServer will only use 1 CPU and will restrict its memory usage to 1 GB.

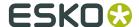

In many cases, the SQL Server Express Edition will be sufficient. However, from a certain load or performance expectation onwards, it is highly recommended to upgrade your Express edition to a "full" SQL Server.

The next pages give recommendations as to when the DBMS for an Automation Engine installation should be upgraded from an Express Edition to a full SQL Server.

#### **Database Size Limitations**

SQL Server Express Edition, which is delivered along with Automation Engine, has a size limitation of 10 GB per database. However, you can scale up to a full version of SQL Server to increase the size limit to the disk size.

Given that Automation Engine has three main databases (or four, depending on the configuration), consider the following points:

- **Jobs database**: Automation Engine does not function as an archiving system. To keep the Jobs database size under the limits, we recommend:
  - only keep a Job online for it's lifetime. The *concept of a Job* is temporary by nature. Jobs, after a while, are done. If you have many re-prints of products, then consider using the Products tool as well (which does use the same database as Jobs).
  - · archiving unused Jobs and Products.

**Note:** Theoretical limits regarding the number of Jobs and Products exceed the practical Express Edition server demands (<50.000 Jobs / <250.000 Products) considerably.

- **Task Monitor database**: To keep the size of the Task Monitor database under limits, we recommend:
  - setting up adequate **Task Clean Up rules**. Clean up can be removing them of it can be moving them to a separate task-archive: the **Task History database**.

**Note:** The theoretical limit on the number of tasks in the Task Monitor in terms of size (>100.000 tasks) is overruled by what the Express Edition server can handle in terms of performance (<100.000 tasks).

- Task History database: When you do not want to delete the past tasks, we recommend to regularly (automatically) archive them into the *Task History* database, this to keep the **Task** Monitor database database size under limits.
- fasttrack database: used for the page workflows' Pages, Plates and Proofs View or for the Automation Engine Viewer. The SQL Express Edition is not supported to be used for the Pages, Plates and Proofs Views.

#### Learn more in:

- Performance Considerations on page 17.
- Recommendations on page 18.

#### **Performance Considerations**

The Automation Engine server performance depends on the performance of the used DBMS. This may be noticeable when searching a Job in the Pilot (for example while filtering), when

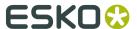

monitoring tasks (while filtering or scrolling), when executing tasks (while persisting their state, progress, ticket, ...) etc.

The number of tasks ran per day and the average number of connected operators (using a Pilot or Shuttle) determines the load put on the Automation Engine server and its DBMS. In addition, the setup of the DBMS and the environment in which it is running will also have an important effect on performance:

- The SQL Server software can be installed on the same computer as the Automation Engine software or on another computer.
- If the SQL Server is installed on another computer, then the network is involved. Underperforming network components may seriously influence DBMS performance. Other software running on that computer may influence performance as well.
- If the SQL Server is installed on the same computer as the Automation Engine (Master or Assistant), that may have an impact on the amount of memory and CPU resources available to Automation Engine.
- An SQL Server can be set up to run 1 instance (unnamed or the default), or even multiple (named) instances. In case of an Express Edition, each instance then has its own limitations (as described above), independent of the others.
- Each Automation Engine database may be configured independently of the others (to potentially point to different SQL Server instances on potentially different computers).

Issues with database performance can be noticed in the following situations (but are not limited to):

- a decline in average response time as experienced by users of the Pilot.
- a decline in average time between the moment of submitting a task and the moment the submitted task starts processing.

#### **Recommendations**

We recommend upgrading the SQL Server Express Edition to a full SQL Server in one or more of the following conditions:

- when more than 30.000 tasks are processed per day. This typically corresponds to 1.000 Jobs or files per day.
- when more than 100.000 processed tasks are constantly present in the Task Monitor (assuming that cleanup rules are set up adequately).
- when more than 20 active Pilots are connected simultaneously.
- when Automation Engine is licensed and configured to run more than 7 concurrent tasks.
- when the database size limitation risks to be exceeded.
- when you use the functionality of the Pages, Proofs and Plates views (in page imposition workflows).
- when there is a continuous load on the Automation Engine server (when production runs 24 hours per day).

When upgrading to a full SQL Server, special attention must go to provide sufficiently powerful hardware. When the SQL Server is installed on a dedicated computer, we recommend:

- SQL Server 2012, 2014, 2016 or 2017 Standard Edition
- a powerful machine (4-8 CPU)
- 64-bit OS (Windows Server 2012, 2012 R2 or 2016)

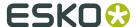

- with at least 16 GB RAM (preferably 32 GB)
- with a high performance network card.

**Note:** While SQL Server Express Edition is expected to be adequate, problems due to database hiccups can happen (for example when peak load happens frequently, which might cause some of the numbers mentioned above to be surpassed temporarily, but not on average). In such cases, we recommend consulting Esko Support and switching to a full SQL server.

#### Local versus Remote SQL Server

Especially when you choose to work with a Full SQL Server, Esko recommends to not have this database server(s) installed on the Automation Engine Master server but on a separate computer. This is often done in case of large IT setups or to comply with specific internal IT requirements.

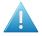

**Attention:** Using a remote SQL Server does means that there is a large amount of (extra) network traffic between that database server and the Automation Engine server software. This setup therefore requires a very reliable and fast network.

**Note:** It may be easier to increase the power of your Automation Engine server computer than to increase the speed of your network.

**Note:** Depending on the chosen licensing model of your SQL Server, the amount of CPUs of the computer that you install it on may have a significant impact on its cost. This may so also influence where you install it.

### 3.1.4. Example Configurations

An Automation Engine setup is modular and scalable. This setup depends on the load that your server needs to carry and on the fail safe requirements.

### **Small Size Configuration**

This includes:

- One Master Server: set up as Automation Engine Master. The role of this server is managing Jobs and tasks as well as processing tasks.
- One File Server: the computer that stores the data that Automation Engine can access and process.

**Note:** Esko recommends to have a dedicated file server in every case, even for small size configurations.

### **Medium Size Configuration**

This includes:

 One Master Server: set up as Automation Engine Master. The role of this server is managing Jobs and tasks as well as processing tasks.

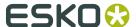

- One Assistant Server: configured as an Automation Engine Assistant. This server will only process tasks.
- One File Server: the computer that stores the data that Automation Engine can access and process.

### **Large Configuration**

#### This includes:

- One Master Server: set up as Automation Engine Master. The role of this server is managing Jobs and tasks as well as processing tasks.
- One Assistant Server: configured as an Automation Engine Assistant. This server will only process tasks.
- One File Server: the computer that stores the data that Automation Engine can access and process.
- One Viewing Assistant: configured to handle the Viewing sessions of all the clients.
- One Database Server: the Master server connects to a dedicated database server.

### Very Large configuration

This includes two separate server groups consisting of one Master server and two Assistant servers. Both server groups are completely independent units.

- Two Master Servers: both set up as Automation Engine Master. The role of these servers is managing (each their own) Jobs and tasks as well as processing (their own) tasks.
- Four Assistant Servers: configured as an Automation Engine Assistant. These servers will only process tasks.
- One File Server: the computer that stores the data that Automation Engine can access and process.

Per group, one server is set up as Automation Engine Master. The role of this server is reduced to only managing Jobs and tasks. The server has a relatively low amount of CPU and RAM. This server runs a full SQLServer database engine.

Two servers are configured as Assistant. Their role is to process tasks. These servers have a high amount of CPU and RAM.

The data processed by both server groups is stored on the file server.

### 3.2. Snapshots/Cloning

Taking a snapshot or cloning for fail safe purposes can be done under the condition that no licenses are activated on the server itself. When failing to do so, after restoring a snapshot of a virtual server or restoring a backup clone, the licenses will be broken.

This can be overcome by:

- temporarily deactivating the licenses before creating a snapshot or a clone.
- installing the licenses on a computer other than the Automation Engine server.

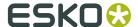

### 3.3. Remote Desktop Services

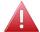

**Warning:** Running the Automation Engine client software via Remote Desktop Services is in violation with the EULA (End User License Agreement).

# 3.4. Sharing the Automation Engine server with Other Applications

Automation Engine requires a dedicated server to run on. Installing other software might influence the functioning of Automation Engine and therefore is **strongly discouraged**.

## 3.4.1. Sharing the Automation Engine Server with other Esko Applications

- **1. WebCenter**: Automation Engine and WebCenter can not be installed on the same server. Both applications will malfunction if installed on the same server.
- FlexRip / Imaging Engine: FlexRip / Imaging Engine can be installed on the same server as Automation Engine. For performance reasons, Esko advises to have these components on different servers.
- **3.** PackEdge / Plato / i-cut Layout: These Esko editors are typically installed on a client station but can be installed on the same server as Automation Engine (for example to build templates). However, Esko does not recommend to use the server as a client workstation.
- **4. Nexus**: Automation Engine and Nexus cannot be installed on the same server. Both applications will malfunction if installed on the same server.

### 3.4.2. Virus Scanners and Firewalls

Make sure that virus scanners and firewalls (including OS firewalls) do not interfere with the Automation Engine software (blocking temp files, processes).